### **GSM MOTOR CONTROLLER-SINGLE PHASE**

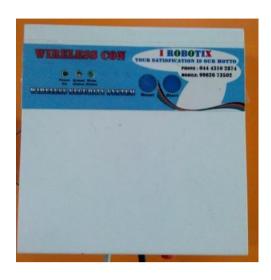

Motor Con is an intelligent electronic device connected to your motor starter to let you remotely control and protect your three phase pump set from anywhere in the world through the motor Con App, or an SMS, or a phone call or a missed call, making use of GSM network for global connectivity

Motor Con packages consisting of an innovative electronic device to be connected with your existing motor starter and an Android application to be installed in your smart phone for remotely controlling and completely protecting your three phase pump sets from any distance.

#### **GSM** motor controller challenges with.......

- ✓ Scare of wild animals
- ✓ Rough weather
- ✓ Difficulty during nights
- ✓ Water wastage
- ✓ Labor shortage
- ✓ Power fluctuations and cuts

#### **How it works:**

2 At first fix the MotorCon GSM motor controller to the starter unit of three 2 After fixing the device, switch on the device and register the

mobile number to the GSM module. Two ways are

- > By using mobile app
- By using SMS
- > By making a call

### By using mobile app

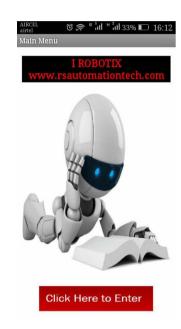

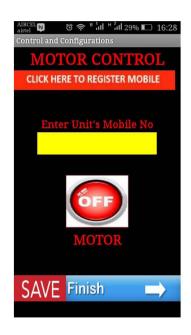

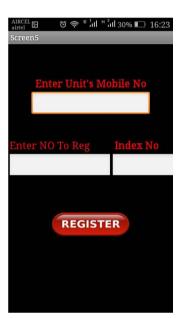

Open the app in your android

mobile Then press click here to enter

It will move second screen, there press the "click here to register mobile"

CLICK HERE TO REGISTER MOBILE

Then it will move to third screen ,there you have to enter the GSM module SIM mobile number

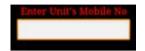

Finally enter the user mobile number and also give index number.

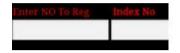

Up to 10 user number we can able to register, first number is the master number

After entering each mobile number, press the option register

REGISTER

At last press back button in your phone, it will return back to second page, there you have to press **SAVE & FINISH** 

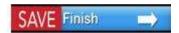

- After this process, switch off the unit for few minutes.
- ❖ Then switch on the unit, master number will receive the message system ready.
  - Then by using app you can control the motor, press the OFF option to switch on the motor
  - And also by pressing the **ON** option you can switch off the motor.

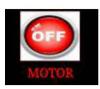

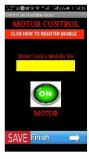

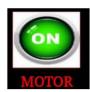

**Registering Mobile No by Sending SMS:** 

Follow these steps,

Once the Mobile registration get over, u can use the Mobile APP to switch on the Motor ON/OFF

You can send the following below commands to the Sim card number that is inside the GSM Controller

SEND SMS COMMAND STATUS

P123456OUT=OFF P123456OUT1=ON MOTOR\_OFF MOTOR\_ON

Motor ON/OFF by calling the number inside the GSM Unit

By making a first Call motor ON By making a second call motor OFF

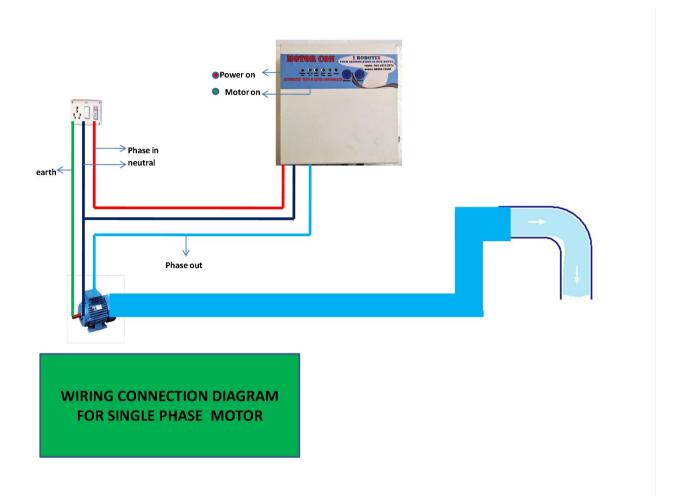